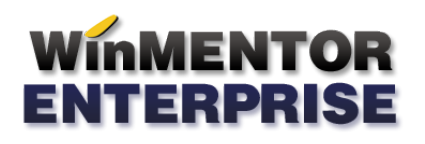

## STRUCTURĂ IMPORT PROMOTII DIN FIȘIER XLS

## **I. CONFIGURĂRI**

Nume fisier configurare: ImportPromoDiscArtPartXLS.ini

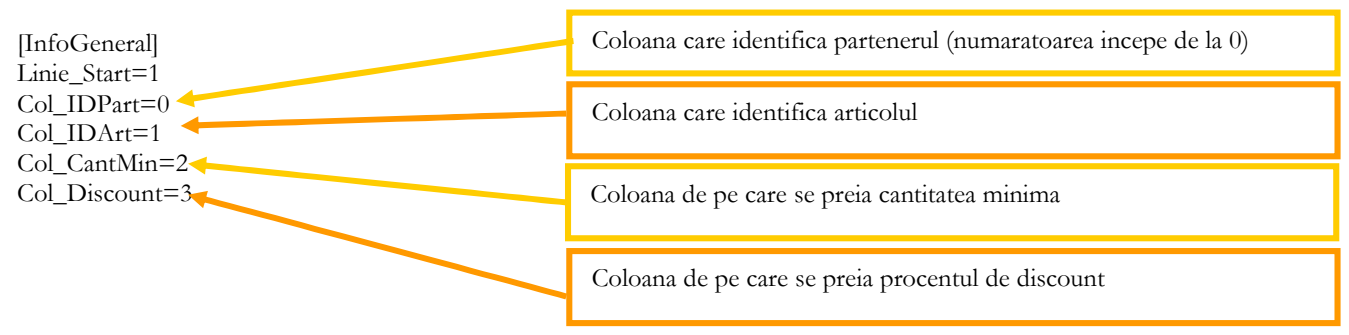

Nume fisier configurare: ImportPromoDiscClasaArtPartXLS.ini

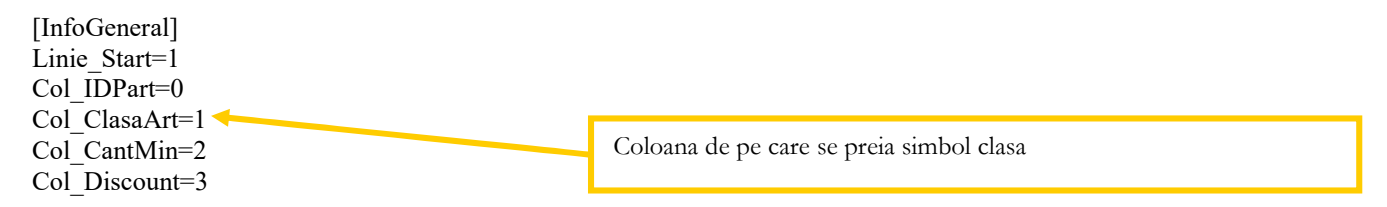

Nume fisier configurare: ImportPromoPretArtPartXLS.ini

[InfoGeneral] Linie\_Start=1 Col IDPart=0 Col<sup>IDArt=1</sup> Col CantMin=2 Col<sup>pret=3</sup> Col Moneda=4

## **II. FUNCTIONARE**

Importul se face din: Alte module > UnelteEDI > Clienti > Import promotii de tip discount din XLS / Import promotii de tip pret din XLS.

Fisierele ImportPromo….XLS.ini trebuie sa se afle in directorul de unde se lanseaza executabilul.